# **ZHVILLIMI I SISTEMEVE OPERATIVE.**

**Nocionet dhe kuptimet themelore te sistemit operativ Windows dhe programet aplikative.**

### **Sistemi operativ**

- Sistemi operativ paraqet paket apo bashkesi programesh dhe rutinave programore të cilët mundësojnë funksionimin e sistemit kompjuterik, duke siguruar shfrytëzim optimal të resurseve të tyre.
- Sistemi operativ luan rolin kryesor në funksionimin e sistemit kompjuterik, dhe zakonisht është i vendosur në diskun magnetik/hard disk.
- Kur të kyçet kompjutori, sistemi operativ nga disku bartet në memorjen operative , dhe pas kësaj i njejti vendos kontroll mbi elementet e sistemit kompjterik duke siguruar gadishmërinë e tyre për funksionim, dhe vetëm pas kësajë shfrytëzuesi aktivizon programin aplikativ i cili do të zgjidhë problemin e caktuar.

#### Sistemi operativ

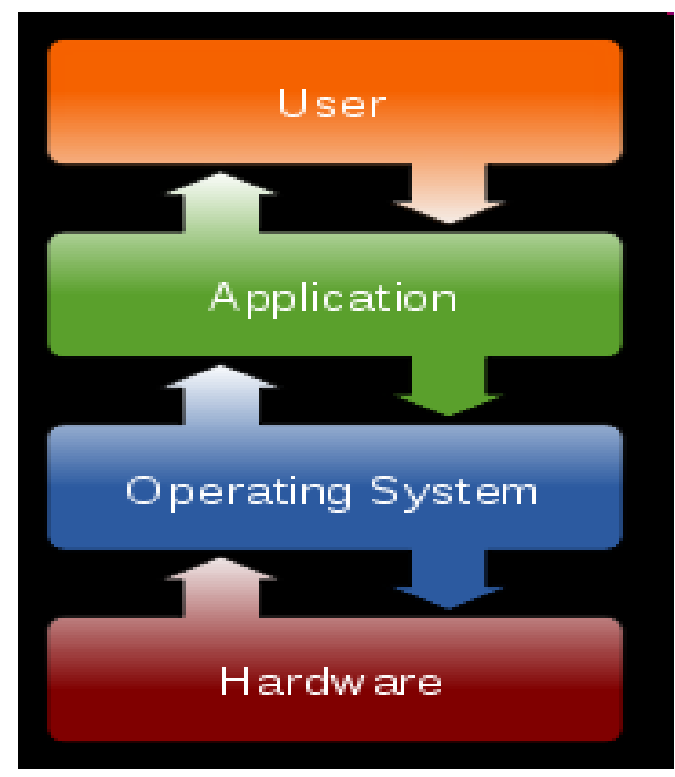

Pozicioni i sistemit operativ në sistemin e përgjithshëm softuerik të desktop(PC) kompjutorëve

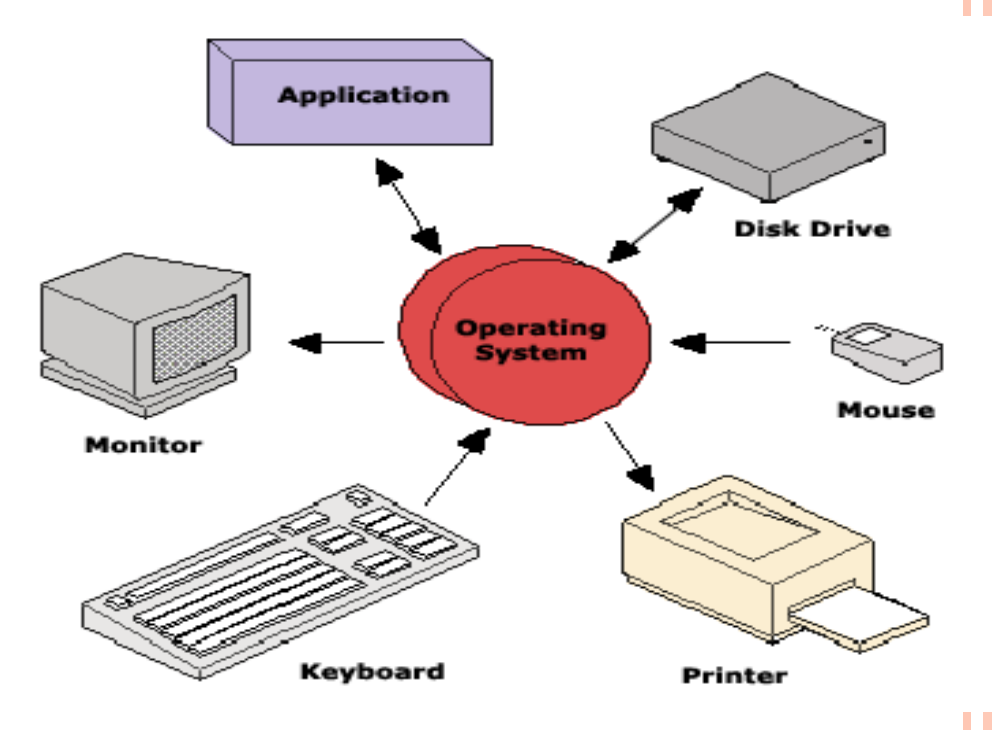

Ndërlidhjet (interfaces) e sistemit operativ

# **ROLI I SISTEMIT OPERATIV**

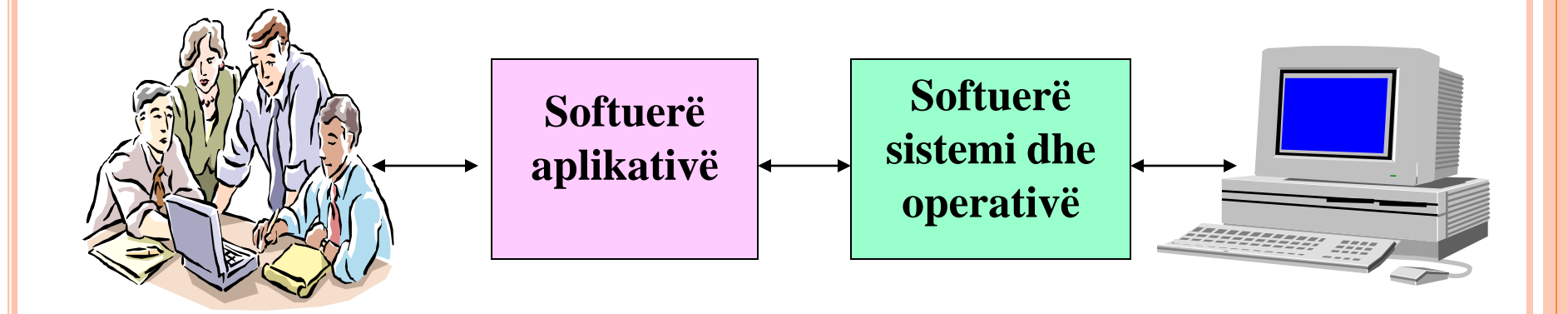

Roli i Sistemit Operativ dhe softuereve te tjere te sistemit eshte si nje nderfaqes ose *buffer* midis softuerit aplikativ dhe harduerit

#### **PËRSHKRIMI I KARAKTERISTIKAVE TË NJË SISTEMI OPERATIVE MODERN**

Pavarësisht nga madhësia dhe kompleksiteti i kompjuterit dhe sistemit operativ të gjitha sistemet operative kryejnë katër funksionet të njëjta bazë:

- Sistemet operative kontrollojnë qasje në harduer,
- menaxhojnë fajllat dhe follderat,
- ofrojnë një ndërfaqe të përdoruesit (interface)
- menaxhojnë aplikacionet.
- Sistemi operativ për tu qasur dhe për të komunikuar me harduerin, instalon drajver për çdo komponent harduerike.
- Një drajver i një pajisjeje është një program i vogël i shkruar nga prodhuesi i harduerit dhe ofrohet së bashku me komponentën harduerike.
- Kur pajisja harduerike instalohet, drajveri i pajisjes instalohet gjithashtu duke i mundësuar Sistemit Operativ të komunikoj me komponentet harduerike

# **MENAXHIMI I FAJLLAVE DHE FOLLDERËVE**

- Sistemi operativ krijon një strukturë follderësh në diskun e ngurtë për të mundësuar ruajtjen e të dhënave.
- Një follder është një bllok i të dhënave të përafërta që ka një emër të vetëm dhe trajtohet si një njësi e vetme.
- Programet dhe të dhënat grupohen së bashku në një direktorium. Fajllat dhe direktoriumet janë të organizuar në atë mënyrë që të na mundësojnë rikthim dhe përdorim sa më të lehtë të tyre. Direktoriumet mund të vendosen brenda direktoriumeve të tjera dhe ndryshe quhen si subdirektoriume.
- Në Sistemin Operativ Windows Direktoriumet quhen follder ndërsa subdirektoriumet quhen nënfollder apo subfolder.

# **NDËRFAQE E PËRDORUESIT (USER INTERFACE)**

- Sistemi operativ i mundëson përdoruesit të ndërveproj me softuer dhe harduer. Ka dy lloje të ndërfaqeve të përdoruesit:
- Ndërfaqja e Linjës së Komandave CLI (ang. Command Line Interface) – përdoruesi shtyp komandën në rreshtin e komandave
- Ndërfaqe Grafikë e Përdoruesit GUI (ang. Graphical User Interface) – përdoruesi ndërvepron me menytë dhe ikona.

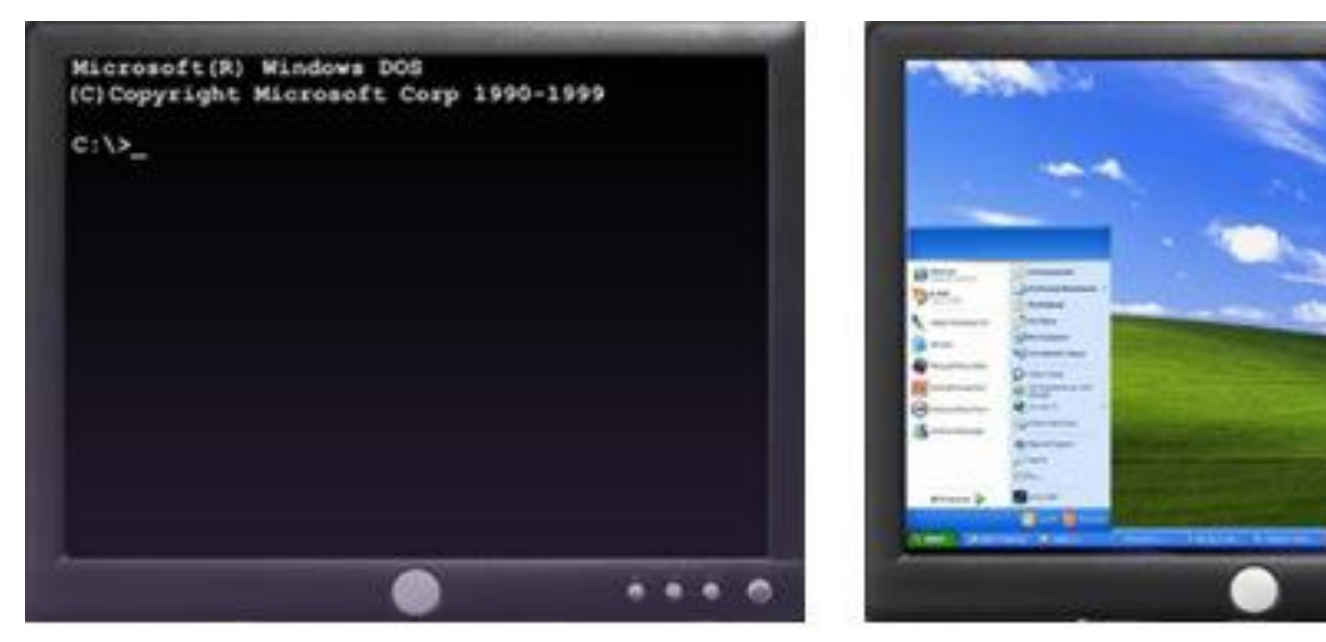

 Shumica e sistemeve operative si Windows XP, Windows 7 apo versionet të ndryshme të Linux-it përfshijnë në vete ndërfaqen GUI dhe CLI.

- **Menaxhimi i Aplikacioneve** Sistemi operativ e lokalizon një aplikacion dhe e vendos atë në RAM memorie të kompjuterit.
- Aplikacionet janë programe softuerike, të tilla si Word, bazat e të dhënave, Excel, lojërat dhe shumë aplikacione të tjera. Sistemi operativ garanton që çdo aplikacion të ketë resurse adekuate në një sistem kompjuterik.

#### **KONCEPTET E SISTEMIT OPERATIV**

- Për të kuptuar aftësitë e një sistemi operativ, është e rëndësishme të kuptohen disa terme themelore. Termat e mëposhtëm përdoren shpesh gjatë krahasimit të sistemeve operative:
- **Multi-User –** Dy apo më shumë përdorues mund të punojnë me programet dhe të ndajnë pajisjet periferike në të njëjtën kohë, të tilla si printera, folldera të përbashkët, posta elektronike etj.
- **Multi-tasking –** kompjuteri është në gjendje të veproj me disa aplikacione në të njëjtën kohë.
- **Multi-processing –** kompjuteri mund të ketë dy ose më shumë njësi përpunuese qëndrore (CPU) të cilët i ndajnë punët-proceset.
- **Multi-threading** Një program mund të ndahet në pjesë të vogla që mund të ngarkohen sipas nevojës nga sistemi operativ. Multi-threading lejon programet individuale të jenë multi-tasking.

### **SISTEMET OPERATIVE 32 BIT & 64 BIT**

- Ka tre dallimet kryesore në mes të sistemeve operative 32-bit dhe 64-bit.
- Një sistem operativ 32-bit, i tillë si Windows XP Professional, është i aftë për adresimin e vetëm 4 GB RAM, ndërsa një sistem operativ 64-bit mund të adresojë më shumë se 128 GB RAM.
- Menaxhimi i memories është gjithashtu i ndryshëm në mes të këtyre dy llojeve të sistemeve operative, duke rezultuar në rritjen e performancës së programeve 64-bit.

# **SISTEMET OPERATIVE DESKTOP DHE ATA SERVER**

- Përzgjedhja e Sistemit Operativ (OS) varet nga kërkesat e konsumatorit për kompjuter. Ekzistojnë dy lloje të dallueshme të sistemeve operative: sistemet operative desktop dhe sistemeve operative Server.
- Një sistem operativ desktop është menduar për përdorim në një zyrë të vogël / Home Office me një numër të kufizuar të përdoruesve.
- Një Sistem Operativ Rrjeti është dizajnuar për një mjedis të korporatave që i shërbejnë përdoruesve të shumtë me një gamë të gjerë të nevojave.
- Në tregun aktual të softuerit, sistemet operative desktop më të zakonshëm ndahen në tri grupe: Microsoft Windows, Apple Mac OS dhe UNIX / Linux.
- Windows është një nga sistemet operative më të popullarizuara sot. Produktet e mëposhtme janë versione desktop të Sistemit Operativ Microsoft Windows:
- Windows XP Professional
- Windows XP Home Edition
- Windows 7 Professional
- Windows 7 Ultimate
- Windows 8
- **Apple Mac OS** Kompjuterët Apple janë të pronarit dhe e përdorin një sistem operativ i quajtur Mac OS. Mac OS është projektuar të jetë një përdorues-miqësor sistemit operativ GUI.
- **UNIX/Linux** UNIX, e cila u prezantua në vitin 1960, është një nga sistemet operative më të vjetra. Ka shumë versione të ndryshme të UNIX sot. Një nga më të fundit është Linux jashtëzakonisht i popullarizuar. Linux është zhvilluar nga Linus Torvalds në vitin 1991, dhe është projektuar si një sistem operativ me kod burimor të hapur. Programet me kod Burimor të hapur lejojnë që kodi burim të shpërndahet dhe të ndryshohet nga çdokush si një opsion shkarko pa pagesë apo nga zhvilluesit me një kosto shumë më të ulët se sistemet të tjera operative.
- Një sistem operativ për Server ka karakteristikat e mëposhtme:
- Mbështet përdoruesve të shumta
- Ekzekuton aplikacionet multi-user
- Është i fuqishëm dhe redundant
- Ofron siguri shtesë në krahasim me sistemet operative desktop

# KËTO JANË SISTEMET OPERATIVE SERVER MË TË ZAKONSHME

- **Microsoft Windows** sistemet operative të rrjetit të ofruara nga Microsoft janë Windows 2000 Server, Windows Server 2003, Windows Server 2008, dhe Windows Server 2008 R2. Sistemet Operative Windows Server përdorin një bazë të dhënash qendrore të quajtur Active Directory për të menaxhuar burimet e rrjetit.
- **Novell NetWare** Novell NetWare ishte Sistem Operativ i parë që ka përmbushur kërkesat e kompjuterëve në rrjet dhe ka qenë i përhapur në një bazë të gjerë të kompjuterëve në rrjetat lokale LAN në vitet 1980.
- **Linux** Linux sistemet operative përfshijnë Red Hat, Caldera, SUSE, Debian, Fedora, Ubuntu, dhe Slackware.
- **UNIX** korporatat e ndryshme ofrojnë sisteme operative të ndryshme proprietare të bazuara në UNIX.

**PËRCAKTIMI I KËRKESAVE MINIMALE HARDUERIKE DHE KOMPATIBILITETI ME PLATFORMËN E SISTEMIT OPERATIV**

- Sistemet operative kanë kërkesa minimale harduerike që duhet të përmbushen për të instaluar një sistem operativ i cili do të funksionojë siç duhet.
- Identifikoni pajisjeve që klienti juaj ka në vend. Nëse përmirësimet harduerike janë të nevojshme për të përmbushur kërkesat minimale për një sistem operativ, të kryhet një analizë e kostos për të përcaktuar drejtimin më të mirë të veprimit. Në disa raste, mund të jetë më pak e shtrenjtë për konsumatorin që të blejë një kompjuter të ri se sa të përmirësojë sistemin aktual.

 Në raste të tjera, mund të jetë kosto efektive për të përmirësuar një ose më shumë nga komponentët e mëposhtëm:

- Memorie RAM
- Disku i Ngurtë
- Procesori CPU
- Kartela Grafike

# **INSTALIMI I SISTEMIT OPERATIV**

- Si një teknik, nga ju mund të kërkohet të bëni një instalim të pastër sistemit operativ. Instalim i pastër bëhet në situatat e mëposhtme:
- Kur një kompjuter bartet nga një punonjës tek tjetri
- Kur sistemi operativ është i korruptuar
- Kur një disk i ri është instaluar në kompjuter

#### INSTALIMI I WINDOWS

- Kur një kompjuter starton nga disku instalues Windows, instalimi i Windows XP fillon me tri opsione:
- **Setup XP** Për të ekzekutuar procesin setup dhe instaluar sistemin operativ Windows XP, shtypni ENTER.
- **Riparimi XP** Për riparimin e një instalim dhe për të hapur Recovery Console, shtypni R. Recovery Console është një mjet i zgjidhjes se problemeve. Ajo mund të përdoret për të krijuar dhe formatuar particionet dhe riparimin e boot sektorit ose master boot rekord. Nëpërmjet recovery console mund të kryejmë operacione themelore në fajlla dhe follderë të sistemit operativ. Recovery Console konfiguron shërbimet dhe pajisjet që do të startojnë apo jo herën tjetër kur kompjuteri kyçet.
- **Quit** Për të lënë Setup pa instaluar Windows XP, shtypni F3.

#### **EKSTENZIONET DHE ATRIBUTET E FAJLLAVE NE WINDOWS**

 Në Windows, fajllat organizohen në strukturë të direktoriumeve. Niveli thelbësor i particionit të Windows-it zakonisht emërtohet si drajvi C:\. Në vazhdim, ekziston një grup fillestar i direktoriumeve të standardizuara që quhen follder, që mbajnë aplikacione për sistemin operativ, informacione konfigurimi dhe fajllat e të dhënave.

- Ekstensionet për emrat e fajllave, shembuj:
- . doc Microsoft Word
- . txt vetëm teksti ASCII
- . jpg format grafike
- . ppt Microsoft PowerPoint
- . zip format kompresimi

# **NAVIGIMI ME GUI**

- Sistemi operativ ofron një ndërfaqe të përdoruesit që na lejon për të bashkëvepruar me kompjuterin. Ka dy metoda që ju mund të përdorni për të naviguar në fajll sistem dhe për të ekzekutuar aplikacionet brenda një sistemi operativ:
- Një ndërfaqe grafike për përdoruesin (GUI) që ofron paraqitjen grafike (ikona) për të gjithë fajllat, folderët dhe programet në një kompjuter.
- Ndërfaqja e linjës së komandave (CLI) bazohet në komanda tekstuale për të manipuluar me fajlla dhe për të ekzekutuar programe.

## **APLETET E PANELIT KONTROLLUES**

- Emrat e apleteve të ndryshme në Control Panel ndryshojnë pak në varësi të versionit të Windows-it të instaluar. Në Windows XP, ikonat janë grupuar në kategori:
- **Paraqitja dhe Themes –** applets që kontrollojnë pamjen e dritareve:
	- Paraqitjet
	- Shiriti i detyrave dhe menyja start
	- Opsionet e follderëve
- **Koneksionet e rrjetës dhe Internetit –** apletet që konfigurojnë të gjitha llojet e rrjetave:
	- Opsionet e Internetit
	- Koneksionet e Rrjetës
- **Instalimi dhe de-instalimi i programeve –** ky aplet përdoret për të instaluar apo de-instaluar programet dhe komponentet e Windows-it.
- **Tinguj, të folurit dhe pajisjet Audio –** ky aplet kontrollon të gjithë parametrat audio në kompjuter.
- **Performanaca dhe Mirëmbajtja –** ky aplet përdoret për të gjetur informacionet rreth performancës së kompjuterit ose për mirëmbajtjen e kompjuterit.
	- Veglat administrative
	- Opsionet për furnizim me rrymë
	- Caktimi i orareve të detyrave
	- Sistemi
	- Firewall i Windows-it

#### **Printer dhe pajisje të tjera harduerike –** apleti që përdoret për shtimin dhe largimin e printerëve dhe konfigurimin e pajisjeve të tjera harduerike në kompjuter.

- Tastiera
- Mausi
- Printer dhe faks
- Skaner dhe kamer
- **Llogaritë e përdoruesit –** apleti për konfigurimin e opsioneve për përdoruesit dhe postës së tyre elektronike – e-mail.
- E-mail
- Llogaritë e përdoruesit

#### **Data, ora, gjuha dhe opsionet e regjionit –** apleti për ndryshimin e parametrave duke u bazuar në lokacionin e dhe gjuhën.

Data dhe ora

- Opsionet e gjuhës dhe regjionit
- **Opsionet e aksesueshmërisë –** magjistari përdoret për konfigurimin e pamjes, dëgjimit dhe nevojave mobile.
- **Qendra e sigurisë** apleti përdoret për konfigurimin e parametrave të sigurisë për:
	- Opsionet e Internetit
	- Përditësimet Automatike

#### **VEGLAT ADMINISTRATIVE TË WINDOWS-IT**

- **Konsola e Menaxhimit të Kompjuterit** –ju lejon të menaxhoni shumë aspekte të kompjuterit tuaj ose kompjuterët në largësi.
- Konsola e Menaxhimit të Kompjuterit përmban tre fusha kryesore të administrimit: Veglat Sistemore (ang. System Tools), ruajtje dhe disqe (Storage), dhe fushën e shërbimeve dhe aplikacioneve (ang. Service and Aplications).
- Ju duhet të keni privilegje administratori për të hyrë në konsolën e Menaxhimit të Kompjuterit. Për të parë konsolën e Menaxhimit të Kompjuterit, përdorni shtegun e mëposhtëm:

#### **START > CONTROL PANEL > ADMINISTRATIVE TOOLS > COMPUTER MANAGEMENT**

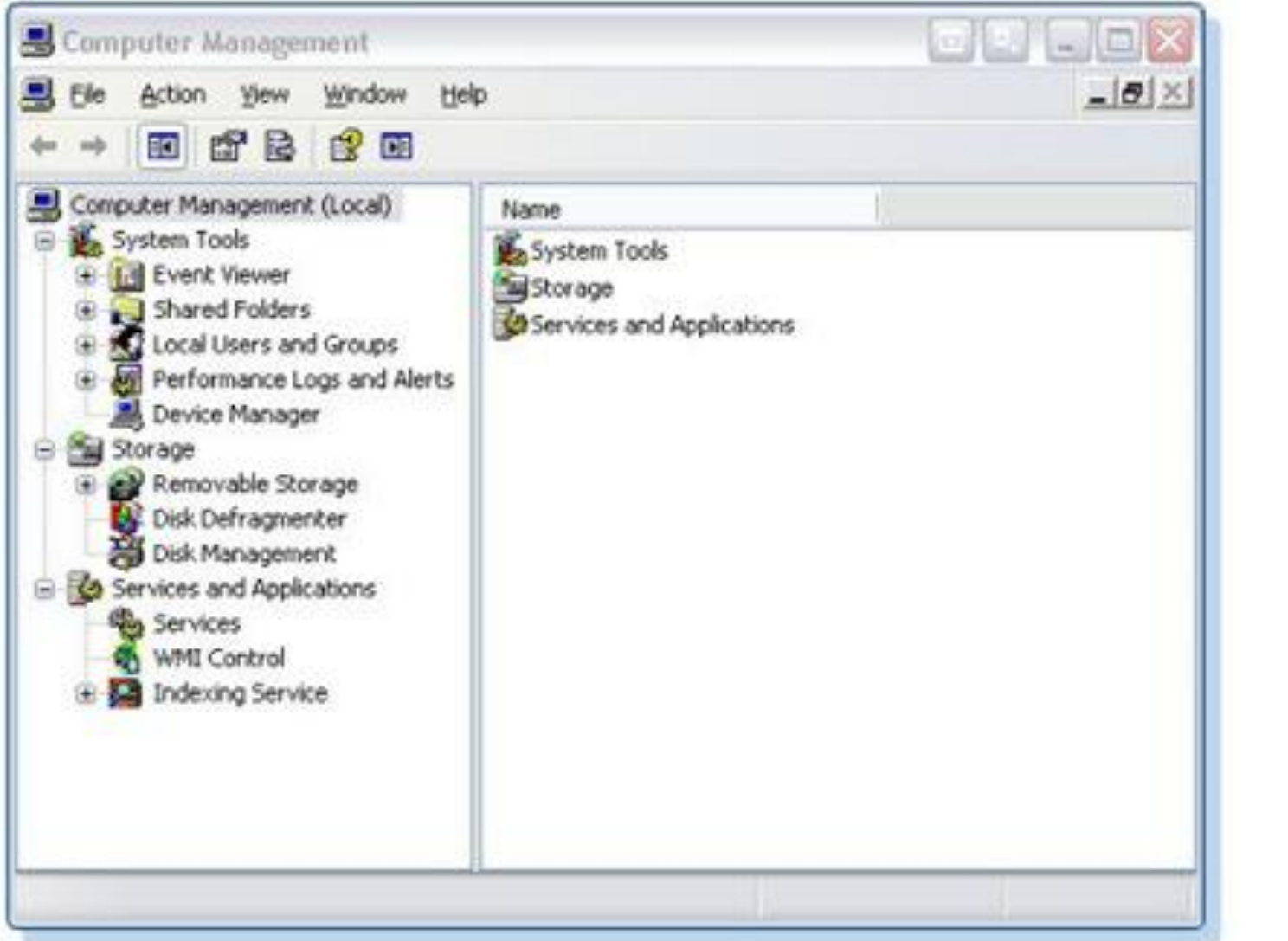

- **Menaxhuesi i detyrave (ang. Task Manager) –** ju lejon të shikoni të gjitha aplikacionet që janë aktualisht të startuara si dhe për të mbyllur çdo aplikacion që nuk përgjigjet.
- Menaxhuesi i detyrave Task ju lejon që të monitoroni performancën e CPU-së dhe memories virtuale, të shikoni të gjitha proceset që janë aktualisht aktive, dhe shikoni informacionin rreth rrjetave. Për të parë informacionin në Menaxhuesin e detyrave, përdorni shtegun e mëposhtëm:

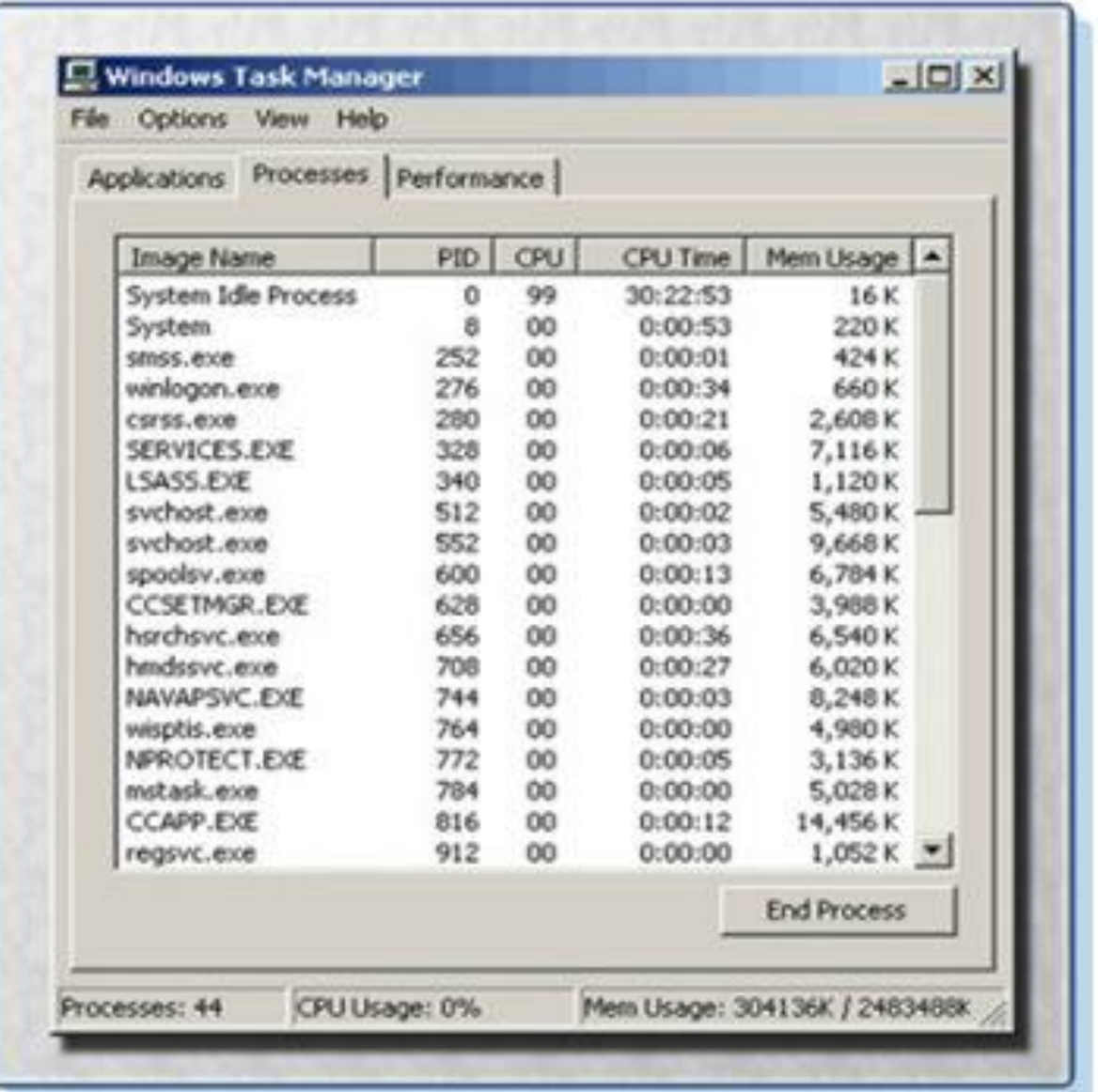